#### Gira Giersiepen GmbH & Co. KG Elektro-Installations-Systeme Industriegebiet Mermbach Dahlienstraße 42477 Radevormwald Postfach 1220 42461 Radevormwald Deutschland Tel +49 (0) 21 95 / 602 - 0 Fax +49 (0) 21 95 / 602 - 191 www.gira.de info@gira.de

### Allgemeine Sicherheitshinweise

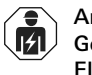

Diese Anleitung ist Bestandteil des Produkts und muss beim Endkunden verbleiben.

Anschluss und Montage elektrischer Geräte dürfen nur durch Elektrofachkräfte erfolgen!

#### Funktionsbeschreibung

Externe Kamera für die Wand- und Deckenmontage mit variablem Objektiv, integrierter IR-Beleuchtung und automatischem Weißabgleich. Die externe Kamera kann beliebig im Eingangsbereich installiert und über das TKS-Kamera-Gateway in das Gira Türkommunkations-System integriert werden. Die wichtigsten Funktionen im Überblick:

- Lichtempfindlicher Chipsatz für klare Bilddarstellung bei schwachen Lichtverhältnissen.
- Einschaltbare IR-LEDs für Videoüberwachung bei völliger Dunkelheit.
- Kameramodul und Gehäuse für eine einfache und schnelle Installation. • Kameramodul in drei Achsen einstellbar.

#### Gerätebeschreibung

- 1 Bodenplatte
- 2 Kamerakuppel
	- 3 Kameramodul inkl. Objektiv und Anschlusskabel

1 Spannungsanschluss (12 VDC, Hohlstecker, Polarität ist zu beachten)

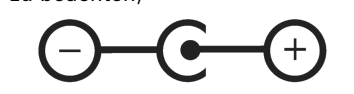

- 2 Videoausgang (BNC, Aufdruck "VIDEO")
- 3 Joystick für die Steuerung des Bildschirmmenüs (OSD)

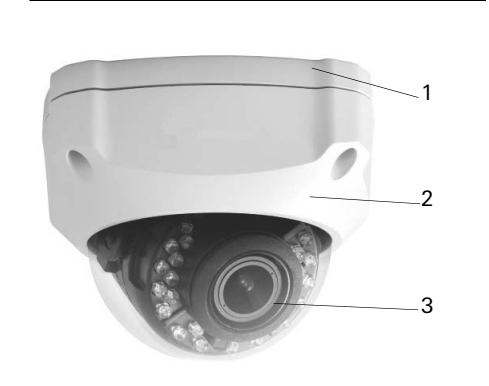

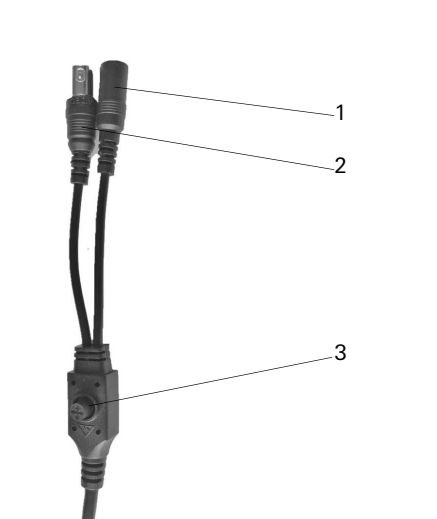

#### Montage

# ESD-Hinweis

1. Kamerakuppel vom Kameramodul entfernen.

Dazu die 4 Fixierschrauben mit dem beiliegenden Schraubenschlüssel lösen.

bilds zur Folge. Objekte (z. B. Dachrinne oder Wand) in unmittelbarer Nähe des Kamerablickfelds beeinflussen das Kamerabild negativ (z. B. ringförmige Überblendungen im Kamerabild durch Reflektionen des IR-Lichts durch diese Objekte).

- 2. Bodenplatte am gewünschten Montageort positionieren und die Befestigungslöcher markieren. Bei der Positionierung beachten, dass das Kameramodul in die gewünschte Richtung zeigt, und dass es sich min. 10-20° in beide Richtungen verdrehen lässt.
- 3. Bohrlöcher bohren und verdübeln. Für den Untergrund geeignete Dübel und Schrauben verwenden (beiliegendes Schrauben-Dübel-Set für Ziegelwände geeignet. Bei Installation auf Wärmedämmverbundsystemen entsprechende Schrauben und Dübel verwenden).
- 4. Bodenplatte der Montageart entsprechend montieren.
- 5. Anschlusskabel einführen.
- 6. Spannungsversorgung anschließen. 7. Kameramodul wie nachfolgend beschrieben ausrichten.

Vorsicht vor elektrostatischer Aufladung! Beachten Sie Folgendes vor dem Öffnen des Gehäuses und bei Arbeiten an der Verkabelung:

Entladen Sie sich durch Berühren von geerdeten Metallteilen, um Schäden am Gerät zu vermeiden.

Montage nur im spannungsfreien Zustand!

## Leitungszuführung

Die Leitungszuführung kann Auf- oder Unterputz erfolgen. Für eine seitliche Kabelführung ist an der Bodenplatte eine Öffnung vorgesehen.

## Leitung zur Spannungsversorgung

Bei der Auswahl des Leitungsguts und der Leitungslänge zur Spannungsversorgung die Anschlusswerte der externen Kamera berücksichtigen (siehe "Technische Daten").

> ische Steuerung der funktion. Detaileinen im nächsten Menüpunkt "EXPOSURE".

ng der Objektivbleneine Steuerspanzenenvoreinstellung (VOUTDOOR) Regelndigkeit (IRIS SPEED 15) I/RET: zum Hauptmenü

Für die Spannungsversorgung dürfen keine freien Adern der Bus-Leitung verwendet werden. Die Leitungszuführung muss separat erfolgen.

> LENS MANUAL **EXPOSURE** BACKLIGHT OFF WHITE RAI ATW DAY&NIGHT EXT↓  $N$ R  $\parallel$ **SPECIAL** ADJUST ↓

## IR-Reichweite

Die IR Reichweite ist stark abhängig von den Umgebungsbedingungen. Eine schlecht reflektierende Umgebung im Kamerasichtfeld oder Objekte außerhalb der max. Ausleuchtungsreichweite haben einen negativen Einfluss auf die Helligkeit des Kamerabilds in der Nacht. Dies hat eine schlechte Verwertbarkeit des Kamera12. Kamerakuppel anschließend sofort aufsetzen und fixieren.

#### Videokabel anschließen

- 1 Neigen: 0 bis 90°
- 2 Schwenken: 225°
- 3 Rollen: 360°
- 8. Kameramodul in das Gehäuse einsetzen.
- 9. Fixierschrauben des Kameramoduls festziehen.
- 10. Dry-Pack aus dem Aluminiumbeutel nehmen (Installationshandschuhe tragen, um Berührung mit feuchten Händen zu vermeiden).
- 11. Dry-Pack unterhalb der Platine positionieren (siehe Foto). Dabei die Kanten des Dry-Packs etwas nach unten drücken, um es fest auf die untere Öffnung zu bekommen.

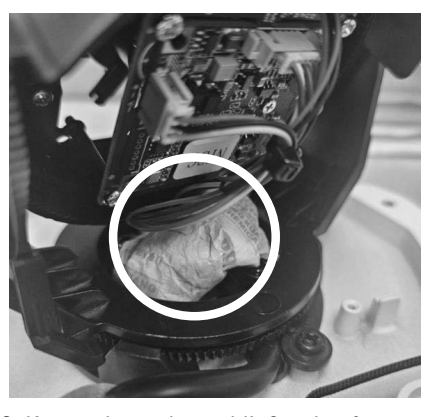

An den analogen Videoausgang (Aufdruck "Video") können Koaxialkabel vom Typ RG59 mit BNC-Stecker angeschlossen werden. Die max. Kabellänge vom Stecker des analogen Videoausgangs bis zum nächsten Gerät beträgt max. 100 m.

## Übertragungsqualität

Eine optimale Qualität der Übertragung des Signals kann nur gewährleistet werden, solange das Kabel an keiner Stelle geknickt oder gequetscht wird. Ein beschädigtes oder durch den Alterungsprozess porös gewordenes Kabel kann sich ebenfalls negativ auf die Signalbzw. Bildqualität auswirken (z.B. Schattenbildung um Kanten).

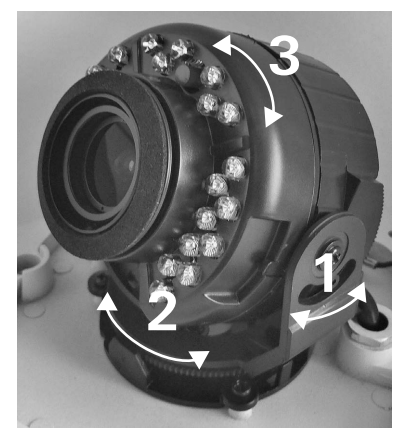

### Objektiv einstellen

1. Die Schrauben für Zoom (1) und Fokus (2) vorsichtig mit einem geeigneten Schraubendreher lösen.

- 2. Mit den Fingern den Bildausschnitt (Zoom) und die Bildschärfe (Fokus) einstellen.
- 3. Anschließend beide Schrauben vorsichtig mit dem Schraubendreher wieder festziehen.

### Bildschirmmenü

#### OSD-Menü öffnen

Das Bildschirmmenü (OSD, On-Screen-Display) dieser Kamera kann über den Joystick am Kamerakabel geöffnet werden. Zum Öffnen des OSD-Menüs auf den Joystick drücken. Über das Bildschirmmenü können die Einstellungen vorgenommen werden. Wenn in der Beschreibung und im OSD-Menü ein Zeichen " $\downarrow$ " zu sehen ist, kann in ein weiteres Untermenü navigiert werden.

#### LENS (Objektivsteuerung)

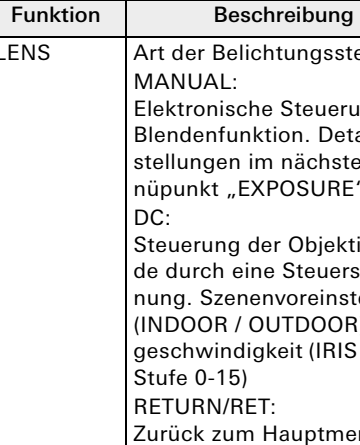

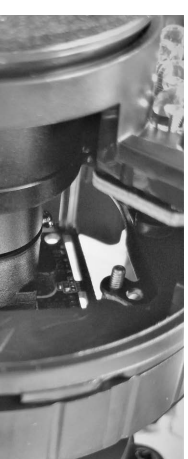

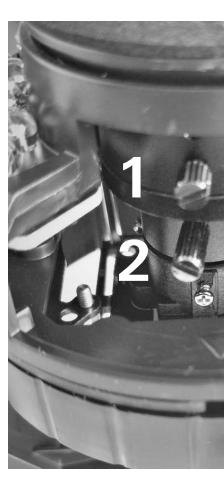

### MAIN MENU

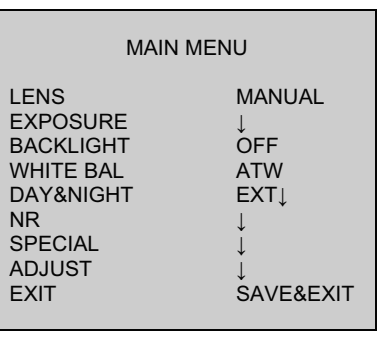

LENS Art der Belichtungssteuerung

#### EXPOSURE (Belichtung)

BACKLIGHT / Gegenlichtkompensation Einstellung der Gegenlichtkompensation, bei Objekten vor hellem Hintergrund.

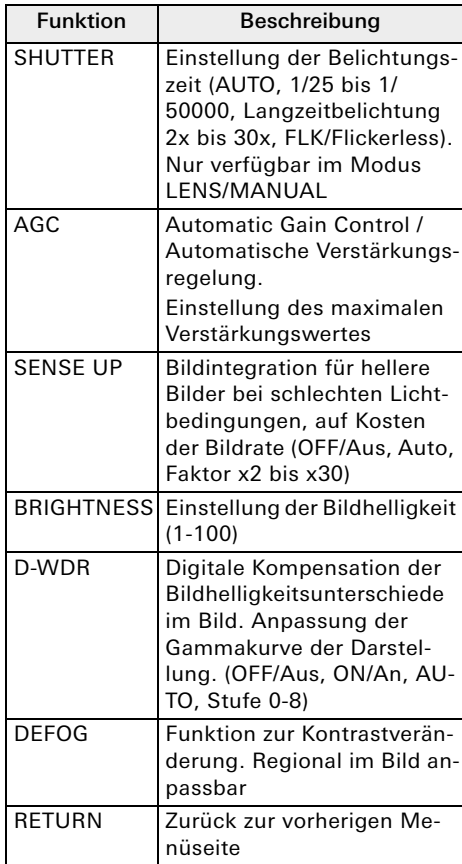

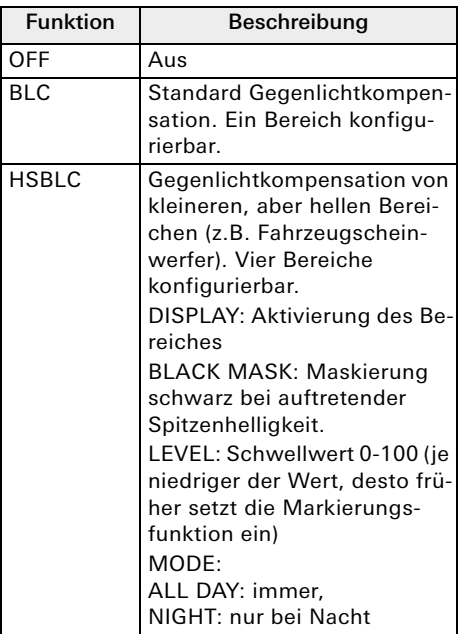

10870641

36/23

**GIRA** 

## Externe Kamera

1220 00

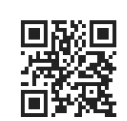

#### WHITE BAL / Weißabgleich

#### NR / Rauschunterdrückung

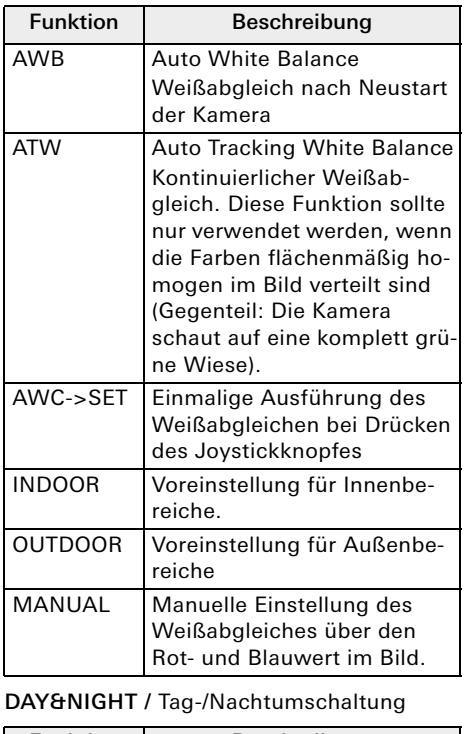

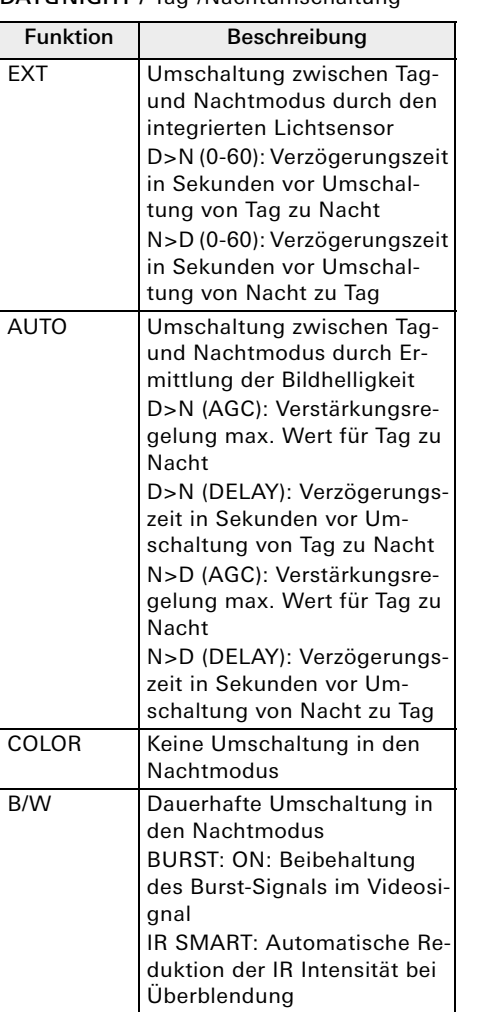

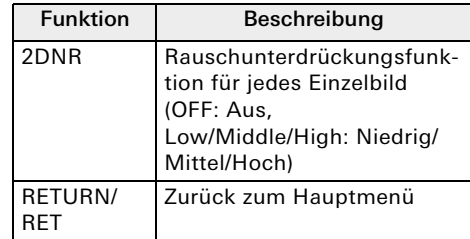

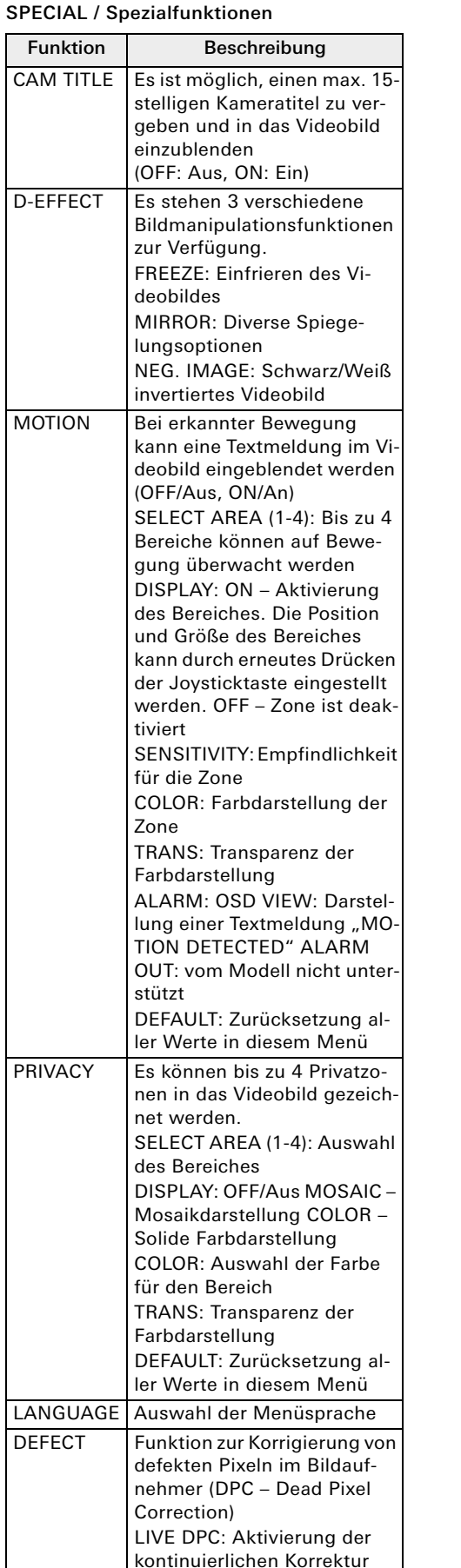

(ON) RS485 RS-485 Schnittstelle wird

vom Kameramodell nicht un-

terstützt

RETURN/ RET

Zurück zum Hauptmenü

#### ADJUST / Videosignalanpassung

### Wartung und Reinigung

#### Wartung

 $\mathsf{\Omega}$ 

Überprüfen Sie regelmäßig die technische Sicherheit des Produkts, z. B. Beschädigung des Gehäuses. Nehmen Sie die externe Kamera außer

Betrieb, wenn sichtbare Schäden erkennbar sind oder die externe Kamera nicht mehr funktioniert.

#### Reinigung

Reinigen Sie das Produkt mit einem sauberen trockenen Tuch. Bei stärkeren Verschmutzungen kann das Tuch leicht mit lauwarmem Wasser angefeuchtet werden.

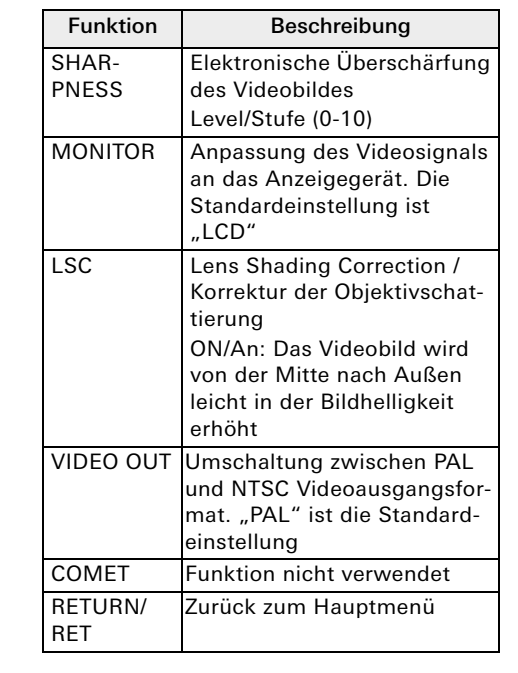

#### Wartungsfeies Gerät

Die externe Kamera ist für Sie wartungsfrei. Es sind keinerlei für Sie zu überprüfende oder zu wartende Bestandteile im Inneren des Produkts enthalten.

Beschädigung des Geräts durch  $\begin{array}{c} \n\end{array}$ Verwendung falscher Reinigungsmittel

Achten Sie darauf, dass keine Flüssigkeiten in das Gerät gelangen. Verwenden Sie keine chemischen Reiniger, dadurch könnte die Oberfläche des Gehäu-

ses oder die Kameralinse angegriffen werden (Verfärbungen).

#### Entsorgung

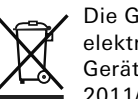

#### Gewährleistung

Die Gewährleistung erfolgt im Rahmen der gesetzlichen Bestimmungen über den Fachhandel. Bitte übergeben oder senden Sie fehlerhafte Geräte portofrei mit einer Fehlerbeschreibung an den für Sie zuständigen Verkäufer (Fachhandel/ Installationsbetrieb/Elektrofachhandel). Dieser leitet die Geräte an das Gira Service Center weiter.

Die Gira externe Kamera ist ein elektrisches bzw. elektronisches Gerät im Sinne der EU-Richtlinie 2011/65/EU.

Das Gerät wurde unter Verwendung von hochwertigen Materialien und Komponenten entwickelt und hergestellt. Diese sind recycel- und wiederverwendbar. Informieren Sie sich über die in ihrem Land geltenden Bestimmungen zur getrennten Sammlung von Elektro- bzw. Elektronikaltgeräten. Diese Geräte gehören nicht in den Hausmüll. Durch die korrekte Entsorgung von Altgeräten werden Umwelt und Menschen vor möglichen negativen Folgen geschützt.

#### Technische Daten

Stromaufnahme 500 mA Kamera

Objektivtyp: Vario, manuell Brennweite: 2,8 bis 12 mm Auflösung: 480 TVL Horizontaler Blickwinkel: 28° bis 85° Videoformat: FBAS Tag-/Nachtumschaltung:

```
Nennspannung: DC 12 V + 10%
Bildaufnehmer: 1/2.9" SONY Pro-
                    gressive Scan 
                    CMOS
                    Elektromech. 
                    IR-Cut-Filter
Electronic Shutter: Auto 1/50~1/
                    50,000 s / FLK
Kamerasteuerung: OSD, Joystick am 
                    Kabel
                    (FBAS, BNC)
                    1 x Spannungsver-
                    sorgung
                    -20 bis +60 °C
                    126 x 100,3 x 
                    126 mm
```
#### Mindestbeleuchtung Tag: 0,05 lx

IR-Modus: 0 lx IR Reichweite: 20 m Anzahl LEDs: 24 Gerät - allgemein Anschlüsse: 1 x Video

Umgebungstemperatur: Luftfeuchtigkeit: max. 90% Schutzart: IP66 Abmessungen  $(B \times H \times T)$ : Gewicht: 660 g